**Short** [introduction to](#page-97-0) **LaTeX Dr. G. H. J. Lanel**

<span id="page-0-0"></span>

# *Dutine* **Learning LaTeX**

**Dr. G. H. J. Lanel**

March 23, 2017

**KORKARA KERKER DAGA** 

# *Outline*

#### **Short** [introduction to](#page-0-0) **LaTeX**

**Dr. G. H. J. Lanel**

[Writing With](#page-23-0) **LAT<sub>E</sub>X** 

## *1 [Introduction](#page-2-0)*

[Differences to WYSIWYG editors](#page-9-0)

**KORK STRAIN A STRAIN A STRAIN** 

[Required Software](#page-18-0)

## *2 [Writing With L](#page-23-0)ATEX*

- [Document structure](#page-24-0)
- **■** [Formatting](#page-45-0)

- 
- 
- 
- <span id="page-1-0"></span>

## *3 [Special Symbols](#page-71-0)*

- [Common Greek Letters](#page-72-0)
- [Special Symbols](#page-74-0)

## *4 [Formatting](#page-78-0)*

*5 [Conclusions](#page-88-0)*

# *Outline*

#### **Short** [introduction to](#page-0-0) **LaTeX**

**Dr. G. H. J. Lanel**

#### **[Introduction](#page-2-0)**

[Writing With](#page-23-0)

<span id="page-2-0"></span>

## *1 [Introduction](#page-2-0)*

[Differences to WYSIWYG editors](#page-9-0) [Required Software](#page-18-0) T,

**KOD KARD KED KED BE YOUR** 

## *2 [Writing With L](#page-23-0)ATEX*

[Document structure](#page-24-0)

**[Formatting](#page-45-0)** 

### *3 [Special Symbols](#page-71-0)*

**[Common Greek Letters](#page-72-0)** [Special Symbols](#page-74-0)

## *4 [Formatting](#page-78-0)*

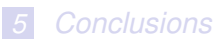

#### **Short** [introduction to](#page-0-0) **LaTeX Dr. G. H. J.**

**Lanel**

#### [Introduction](#page-2-0)

[Writing With](#page-23-0)

- $\blacksquare$  T $\uparrow$ X is a low-level markup and programming language,
- $\blacksquare$  LAT<sub>E</sub>X is a package based on T<sub>E</sub>X, its purpose is to
	-
- 

**K ロ ト K 何 ト K ヨ ト K ヨ ト** 

 $\equiv$ 

 $\Omega$ 

**Short** [introduction to](#page-0-0) **LaTeX Dr. G. H. J. Lanel**

#### **[Introduction](#page-2-0)**

[Writing With](#page-23-0)

## $\blacksquare$  T<sub>F</sub>X is a low-level markup and programming language, created to typeset documents attractively and consistently.

 $\blacksquare$  LAT<sub>E</sub>X is a package based on T<sub>E</sub>X, its purpose is to

イロト イ押 トイヨ トイヨ トーヨー

 $\Omega$ 

**Short** [introduction to](#page-0-0) **LaTeX Dr. G. H. J.**

### **Lanel [Introduction](#page-2-0)**

[Writing With](#page-23-0)

- $\blacksquare$  T<sub>E</sub>X is a low-level markup and programming language, created to typeset documents attractively and consistently.
- **E** LAT<sub>E</sub>X is a package based on  $T_F X$ , its purpose is to simplify TeX typesetting.

#### **Short** [introduction to](#page-0-0) **LaTeX Dr. G. H. J.**

**Lanel**

#### **[Introduction](#page-2-0)**

[Writing With](#page-23-0)

- $\blacksquare$  T<sub>F</sub>X is a low-level markup and programming language, created to typeset documents attractively and consistently.
- **E** LAT<sub>E</sub>X is a package based on  $T_F X$ , its purpose is to simplify TeX typesetting.
- $\text{L}$ T<sub>E</sub>Xis a high-quality typesetting system.
- 

#### **Short** [introduction to](#page-0-0) **LaTeX Dr. G. H. J.**

**Lanel**

#### **[Introduction](#page-2-0)**

[Writing With](#page-23-0)

- $\blacksquare$  T<sub>F</sub>X is a low-level markup and programming language, created to typeset documents attractively and consistently.
- **E** LAT<sub>E</sub>X is a package based on  $T_F X$ , its purpose is to simplify TeX typesetting.
- $\text{L}$ T<sub>E</sub>Xis a high-quality typesetting system.
- $\blacksquare$  It includes features designed for the production of technical and scientific documentation. Today widely used for publications.

#### **Short** [introduction to](#page-0-0) **LaTeX Dr. G. H. J.**

**Lanel**

#### **[Introduction](#page-2-0)**

[Writing With](#page-23-0)

- $\blacksquare$  T<sub>F</sub>X is a low-level markup and programming language, created to typeset documents attractively and consistently.
- **E** LAT<sub>E</sub>X is a package based on  $T_F X$ , its purpose is to simplify TeX typesetting.
- $\text{L}$ T<sub>E</sub>Xis a high-quality typesetting system.
- $\blacksquare$  It includes features designed for the production of technical and scientific documentation. Today widely used for publications.

**Short** [introduction to](#page-0-0) **LaTeX Dr. G. H. J.**

**Lanel**

Differences to [WYSIWYG editors](#page-9-0)

[Writing With](#page-23-0) LATEX

<span id="page-9-0"></span>

4 ロ > 4 何 > 4 ヨ > 4 ヨ > 1

舌

 $QQ$ 

**Short** [introduction to](#page-0-0) **LaTeX Dr. G. H. J.**

**Lanel**

Differences to [WYSIWYG editors](#page-9-0)

[Writing With](#page-23-0) LATEX

## ■ You can't see the final result straight away.

**K ロ ト K 何 ト K ヨ ト K ヨ ト** 

書

 $2Q$ 

**Short** [introduction to](#page-0-0) **LaTeX Dr. G. H. J.**

**Lanel**

Differences to [WYSIWYG editors](#page-9-0)

[Writing With](#page-23-0) LATEX

- You can't see the final result straight away.
- Everything is controlled with written commands.
- 

- 
- 
- 

イロメイ団メイ君メイ君メー君

 $2Q$ 

#### **Short** [introduction to](#page-0-0) **LaTeX Dr. G. H. J.**

**Lanel**

Differences to [WYSIWYG editors](#page-9-0)

[Writing With](#page-23-0) LATEX

- You can't see the final result straight away.
- Everything is controlled with written commands.
- $\blacksquare$  The document is written in a self-chosen text editor and saved in a .tex-file and finally converts .tex-file into a .pdf/dvi-file.

### **Advantages:**

- 
- 
- 

#### **Short** [introduction to](#page-0-0) **LaTeX Dr. G. H. J.**

**Lanel**

Differences to [WYSIWYG editors](#page-9-0)

[Writing With](#page-23-0) **LAT<sub>E</sub>X** 

- You can't see the final result straight away.
- Everything is controlled with written commands.
- $\blacksquare$  The document is written in a self-chosen text editor and saved in a .tex-file and finally converts .tex-file into a .pdf/dvi-file.

### **Advantages:**

- 
- 

#### **Short** [introduction to](#page-0-0) **LaTeX**

**Dr. G. H. J. Lanel**

Differences to [WYSIWYG editors](#page-9-0)

[Writing With](#page-23-0)

- You can't see the final result straight away.
- Everything is controlled with written commands.
- $\blacksquare$  The document is written in a self-chosen text editor and saved in a .tex-file and finally converts .tex-file into a .pdf/dvi-file.

## **Advantages:**

 $\blacksquare$  The layout, fonts, tables etc. are consistent throughout.

#### **Short** [introduction to](#page-0-0) **LaTeX**

**Dr. G. H. J. Lanel**

Differences to [WYSIWYG editors](#page-9-0)

[Writing With](#page-23-0)

- You can't see the final result straight away.
- Everything is controlled with written commands.
- $\blacksquare$  The document is written in a self-chosen text editor and saved in a .tex-file and finally converts .tex-file into a .pdf/dvi-file.

### **Advantages:**

- $\blacksquare$  The layout, fonts, tables etc. are consistent throughout.
- **Mathematical formulae can be easily typeset.**

#### **Short** [introduction to](#page-0-0) **LaTeX**

**Dr. G. H. J. Lanel**

Differences to [WYSIWYG editors](#page-9-0)

[Writing With](#page-23-0)

- You can't see the final result straight away.
- Everything is controlled with written commands.
- $\blacksquare$  The document is written in a self-chosen text editor and saved in a .tex-file and finally converts .tex-file into a .pdf/dvi-file.

### **Advantages:**

- $\blacksquare$  The layout, fonts, tables etc. are consistent throughout.
- **Mathematical formulae can be easily typeset.**
- Indexes, footnotes and references are generated easily.

#### **Short** [introduction to](#page-0-0) **LaTeX**

**Dr. G. H. J. Lanel**

Differences to [WYSIWYG editors](#page-9-0)

[Writing With](#page-23-0)

- You can't see the final result straight away.
- Everything is controlled with written commands.
- $\blacksquare$  The document is written in a self-chosen text editor and saved in a .tex-file and finally converts .tex-file into a .pdf/dvi-file.

### **Advantages:**

- $\blacksquare$  The layout, fonts, tables etc. are consistent throughout.
- **Mathematical formulae can be easily typeset.**
- Indexes, footnotes and references are generated easily.

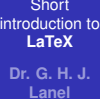

[Required Software](#page-18-0)

[Writing With](#page-23-0)

<span id="page-18-0"></span>

## **Requirements:**

- 
- *<sup>2</sup>* LATEX-binaries
- 

- 
- 

**Mac OS X:**

- 
- 

イロト イ押 トイヨ トイヨ トーヨー

 $2Q$ 

**Short** [introduction to](#page-0-0) **LaTeX**

**Dr. G. H. J. Lanel**

[Required Software](#page-18-0)

[Writing With](#page-23-0)

## **Requirements:**

- **7** Text Editor
- **2** LAT<sub>E</sub>X-binaries

*3* Output viewer for DVI/PDF files

## **Windows:**

**Mac OS X:**

**Linux:**

#### **Short** [introduction to](#page-0-0) **LaTeX**

**Dr. G. H. J. Lanel**

[Required Software](#page-18-0)

[Writing With](#page-23-0)

## **Requirements:**

- *1* Text Editor
- **2** LAT<sub>E</sub>X-binaries
- *3* Output viewer for DVI/PDF files

## **Windows:**

- *1* Notepad, TeXnicCenter, Winshell
- *2* MiKTeX

## **Mac OS X:**

**KOD CONTRACT A BOAR KOD A CO** 

#### **Short** [introduction to](#page-0-0) **LaTeX**

**Dr. G. H. J. Lanel**

[Required Software](#page-18-0)

[Writing With](#page-23-0)

## **Requirements:**

- *1* Text Editor
- **2** LAT<sub>E</sub>X-binaries
- *3* Output viewer for DVI/PDF files

## **Windows:**

- *1* Notepad, TeXnicCenter, Winshell
- *2* MiKTeX

## **Mac OS X:**

- *1* TeXShop
- *2* MacTeX or TeX-live

## **Linux:**

**KORKARYKERKE PORCH** 

#### **Short** [introduction to](#page-0-0) **LaTeX**

**Dr. G. H. J. Lanel**

[Required Software](#page-18-0)

[Writing With](#page-23-0)

## **Requirements:**

- *1* Text Editor
- *<sup>2</sup>* LATEX-binaries
- *3* Output viewer for DVI/PDF files

## **Windows:**

- *1* Notepad, TeXnicCenter, Winshell
- *2* MiKTeX

# **Mac OS X:**

- *1* TeXShop
- *2* MacTeX or TeX-live

## **Linux:**

*1* Emacsen, gvim, Texmaker, Kile

**KORKARYKERKE PORCH** 

*2* TeX-live

# *Outline*

#### **Short** [introduction to](#page-0-0) **LaTeX**

**Dr. G. H. J. Lanel**

#### [Writing With](#page-23-0) LATEX

<span id="page-23-0"></span>

## *1 [Introduction](#page-2-0)*

[Differences to WYSIWYG editors](#page-9-0)  $\mathcal{L}^{\mathcal{A}}$ [Required Software](#page-18-0) m.

**K ロ ト K 何 ト K ヨ ト K ヨ ト** 

 $2990$ 画し

## *2 [Writing With L](#page-23-0)ATEX*

**[Document structure](#page-24-0)** 

**■** [Formatting](#page-45-0)

### *3 [Special Symbols](#page-71-0)*

**[Common Greek Letters](#page-72-0)** 

- [Special Symbols](#page-74-0)
- *4 [Formatting](#page-78-0)*
- *5 [Conclusions](#page-88-0)*

# *Document structure*

#### **Short** [introduction to](#page-0-0) **LaTeX Dr. G. H. J. Lanel**

[Writing With](#page-23-0) [Document structure](#page-24-0)

<span id="page-24-0"></span>

### The structure of a .tex-file:

\**documentclass** [ 12pt ] { article }

**KOD CONTRACT A BOAR KOD A CO** 

\**begin**{document }

% Document text

. . .

. . .

\**end**{document }

#### **Short** [introduction to](#page-0-0) **LaTeX Dr. G. H. J. Lanel**

[Writing With](#page-23-0) [Document structure](#page-24-0)

### The document class command:

イロト イ押 トイヨ トイヨ トーヨー

 $2990$ 

#### **Short** [introduction to](#page-0-0) **LaTeX Dr. G. H. J. Lanel**

[Writing With](#page-23-0) [Document structure](#page-24-0)

## The document class command:

## \**documentclass** [ options ] {class}

イロト イ押 トイヨ トイヨ トーヨー

 $2990$ 

#### **Short** [introduction to](#page-0-0) **LaTeX Dr. G. H. J.**

**Lanel**

[Writing With](#page-23-0) [Document structure](#page-24-0)

## The document class command:

## \**documentclass** [ options ] {class}

## Example:

イロト イ押 トイヨ トイヨ トーヨー

 $2990$ 

#### **Short** [introduction to](#page-0-0) **LaTeX Dr. G. H. J.**

**Lanel**

[Writing With](#page-23-0) [Document structure](#page-24-0)

The document class command:

\**documentclass** [ options ] {class}

### Example:

 $a4$ paper, twoside, twocolumns  $\{$  {article}

### or

\**documentclass** [ 1 1 pt , a4paper , oneside ] { report}

#### **Short** [introduction to](#page-0-0) **LaTeX Dr. G. H. J.**

**Lanel**

[Writing With](#page-23-0) [Document structure](#page-24-0)

The document class command:

\**documentclass** [ options ] {class}

### Example:

 $a4$ paper, twoside, twocolumns  $\{$  {article}

### or

\**documentclass** [ 1 1 pt , a4paper , oneside ] { report}

Some document classes: article, report, letter, beamer, book

# *Title*

#### **Short** [introduction to](#page-0-0) **LaTeX Dr. G. H. J. Lanel**

[Writing With](#page-23-0) [Document structure](#page-24-0)

Title (inserted right after\begin{document}):

\**title** {Introduction to LaTeX}

 $\setminus$  **author** {[Your name]} $\setminus \setminus$ 

\**date** {\today}

## \**maketitle**

March 23, 2017

**KOD CONTRACT A BOAR KOD A CO** 

# *Title*

#### **Short** [introduction to](#page-0-0) **LaTeX Dr. G. H. J. Lanel**

[Writing With](#page-23-0) [Document structure](#page-24-0)

Title (inserted right after\begin{document}):

\**title** {Introduction to LaTeX}

 $\setminus$  **author** {[Your name]} $\setminus \setminus$ 

\**date** {\today}

## \**maketitle**

Introduction to LaTeX Your name March 23, 2017

# *Document structure Sections and hierarchy*

**Short** [introduction to](#page-0-0) **LaTeX Dr. G. H. J. Lanel**

[Writing With](#page-23-0) [Document structure](#page-24-0)

## Sectioning commands:

\**part** { title}

\**chapter** { title }

\**section** { title}

\**subsection** { title}

\**subsubsection** { title}

\**paragraph** { title}

\**subparagraph** { title}

*Document structure Sections and hierarchy*

**Short** [introduction to](#page-0-0) **LaTeX Dr. G. H. J. Lanel**

[Writing With](#page-23-0) [Document structure](#page-24-0)

Sectioning commands: \**part** { title}

\**chapter** { title }

\**section** { title}

\**subsection** { title}

\**subsubsection** { title}

\**paragraph** { title}

\**subparagraph** { title}

# *Document structure for the article Sections and hierarchy*

**Short** [introduction to](#page-0-0) **LaTeX Dr. G. H. J. Lanel**

[Writing With](#page-23-0) [Document structure](#page-24-0)

This article has nine sections and some subsections so, we need to use \ **section** { title} and \ **subsection** { title} commands.

イロト イ押 トイヨ トイヨ トーヨー

 $\Omega$ 

\ **section** { Special Symbols}

\**subsection** { Common Greek letters}

\**subsubsection** {Special symbols}

# *Document structure for the article Sections and hierarchy*

**Short** [introduction to](#page-0-0) **LaTeX Dr. G. H. J. Lanel**

[Writing With](#page-23-0) [Document structure](#page-24-0)

This article has nine sections and some subsections so, we need to use \ **section** { title} and \ **subsection** { title} commands.

For example if we look at the 7*th* section of the article we can write it as follows:

KEL KALEY KEY E NAG

\ **section** { Special Symbols} \**subsection** { Common Greek letters}

\**subsubsection** {Special symbols}
# *Document structure for the article Sections and hierarchy*

**Short** [introduction to](#page-0-0) **LaTeX Dr. G. H. J. Lanel**

[Writing With](#page-23-0) [Document structure](#page-24-0)

This article has nine sections and some subsections so, we need to use \ **section** { title} and \ **subsection** { title} commands.

For example if we look at the 7*th* section of the article we can write it as follows:

**KOD KARD KED KED BE YOUR** 

\ **section** { Special Symbols}

\**subsection** { Common Greek letters}

% Document text

. . .

. . .

\**subsubsection** {Special symbols}

# *Document structure for the article Sections and hierarchy*

**Short** [introduction to](#page-0-0) **LaTeX Dr. G. H. J. Lanel**

[Writing With](#page-23-0) [Document structure](#page-24-0)

So, we can obtain the following output.

#### **Special Symbols** 6

#### **Common Greek letters**  $6.1$

These commands may be used only in math mode. Only the most common letters are included here.

**KORK STRAIN A STRAIN A STRAIN** 

 $\alpha, \beta, \gamma, \Gamma, \delta, \Delta, \epsilon, \zeta, \eta, \theta, \Theta, \kappa, \lambda, \Lambda, \mu, \nu, \xi, \Xi, \pi, \Pi, \rho, \sigma, \tau, \phi, \Phi, \chi, \psi, \Psi, \omega, \Omega$ 

#### $6.2$ Special symbols

**Short** [introduction to](#page-0-0) **LaTeX Dr. G. H. J. Lanel**

[Writing With](#page-23-0) [Document structure](#page-24-0)

**K ロ ト K 何 ト K ヨ ト K ヨ ト** 

B

 $QQ$ 

### **Short** [introduction to](#page-0-0) **LaTeX Dr. G. H. J. Lanel**

[Writing With](#page-23-0) [Document structure](#page-24-0)

# Document text placed between

\begin {document} and \end {document}

### **Short** [introduction to](#page-0-0) **LaTeX Dr. G. H. J. Lanel**

[Writing With](#page-23-0) [Document structure](#page-24-0)

# Document text placed between

\begin {document} and \end {document} **Line break :**  $\setminus \setminus$  (2\*backslashes)

### **Short** [introduction to](#page-0-0) **LaTeX Dr. G. H. J. Lanel**

[Writing With](#page-23-0) [Document structure](#page-24-0)

# Document text placed between

\begin {document} and \end {document} **Line break :**  $\setminus \setminus$  (2\*backslashes)

**Paragraph separation : Two breakspaces (2\*enter)** 

### **Short** [introduction to](#page-0-0) **LaTeX Dr. G. H. J. Lanel**

[Writing With](#page-23-0) [Document structure](#page-24-0)

# Document text placed between

\begin {document} and \end {document} ■ Line break :  $\setminus$   $(2<sup>*</sup>$ backslashes)

**Paragraph separation : Two breakspaces (2\*enter)** 

```
■ Line of comment : Begins with %
```
### **Short** [introduction to](#page-0-0) **LaTeX Dr. G. H. J. Lanel**

[Writing With](#page-23-0) [Document structure](#page-24-0)

# Document text placed between

\begin {document} and \end {document} ■ Line break :  $\setminus$   $(2<sup>*</sup>$ backslashes)

**Paragraph separation : Two breakspaces (2\*enter)** 

```
■ Line of comment : Begins with %
```
**Short** [introduction to](#page-0-0) **LaTeX Dr. G. H. J. Lanel**

[Writing With](#page-23-0) [Document structure](#page-24-0)

We can skip some space by using commands such as

**\bigskip** \smallskip \medskip \vspace{1pc}

**K ロ ト K 何 ト K ヨ ト K ヨ ト** 

 $\equiv$   $\Omega Q$ 

The space can be negative.

## *Mathematics*

**Short** [introduction to](#page-0-0) **LaTeX Dr. G. H. J. Lanel**

[Writing With](#page-23-0)

[Formatting](#page-45-0)

<span id="page-45-0"></span>

# $\Box$  \$ math \$: Math in text paragraph

```
\section{Equations}
```
Let us see how easy it is to write equations

```
\Delta = \sum_{i=1}^N w_i (x_i - \bar{x})^2
```
It is a good idea to number equations, but we can have an equation without a number by writing.

**KOD KORKADD ADD DO YOUR** 

*Mathematics*

#### **Short** [introduction to](#page-0-0) **LaTeX Dr. G. H. J. Lanel**

[Writing With](#page-23-0)

[Formatting](#page-45-0)

Then the output will be as follows:

### **Equations**  $\bf{2}$

Let us see how easy it is to write equations,  $\Delta = \sum_{i=1}^{N} w_i (x_i - \bar{x})^2$ . It is a good idea to number equations, but we can have a equation without a number by writing.

**KORK ERKER ADAM ADA** 

## *Mathematics*

**Short** [introduction to](#page-0-0) **LaTeX Dr. G. H. J. Lanel**

[Writing With](#page-23-0)

[Formatting](#page-45-0)

\ begin{equation} math \end{equation}: Math centered, separated from text and labeled

```
\section{Equations}
```
Let us see how easy it is to write equations.

```
\begin{equation}
```

```
\Delta = \sum_{i=1}^N w_i (x_i - \bar{x})^2.
\end{equation}
```
**KOD CONTRACT A BOAR KOD A CO** 

### *Mathematics*

### **Short** [introduction to](#page-0-0) **LaTeX Dr. G. H. J. Lanel**

[Writing With](#page-23-0)

[Formatting](#page-45-0)

# Then the output will be as follows:

#### $\overline{2}$ Equations

Let us see how easy it is to write equations.

$$
\Delta = \sum_{i=1}^{N} w_i (x_i - \bar{x})^2.
$$
 (1)

## *Mathematics*

**Short** [introduction to](#page-0-0) **LaTeX Dr. G. H. J. Lanel**

[Writing With](#page-23-0)

[Formatting](#page-45-0)

■ We can also have an equation without a number by writing using the following command.

> $\begin{bmatrix}$  $P(x) = \frac{x - a}{b - a}$ , \nonumber \end{equation}

Then the output will be as follows:

$$
P(x) = \frac{x - a}{b - a}
$$

*Mathematics*

**Short** [introduction to](#page-0-0) **LaTeX Dr. G. H. J. Lanel**

[Writing With](#page-23-0) [Formatting](#page-45-0)

■ We can give an equation a label so that we can refer to it later, using the command  $\label{L.1}$  when writing the equation and then  $\sim \begin{cases} ... \end{cases}$  command in the paragraph to refer the equation.

```
\begin{equation}
\label{eq:ising}
E = -J \sum_{i=1}^{m} (i-1)^n N s i s {i+1}.\end{equation}
```
Equation~\eqref{eq:ising} expresses the energy of a configuration of spins in the Ising model.

*Mathematics*

**Short** [introduction to](#page-0-0) **LaTeX Dr. G. H. J. Lanel**

[Writing With](#page-23-0)

[Formatting](#page-45-0)

Then the output will be as follows:

# $E = -J \sum_{i=1}^{N} s_i s_{i+1},$

**KOD KARD KED KED BE YOUR** 

Equation  $(2)$  expresses the energy of a configuration of spins in the Ising model.

## *Mathematics*

**Short** [introduction to](#page-0-0) **LaTeX Dr. G. H. J. Lanel**

[Writing With](#page-23-0)

[Formatting](#page-45-0)

 $\blacksquare$  We also can align several equations using the following commands:

\begin{**align** }

$$
a\&= b \setminus \setminus c \&= d,
$$

$$
\setminus \text{end}\{align\}
$$

**Then we get the following output**

$$
a = b
$$

$$
c = d,
$$

**KOD CONTRACT A BOAR KOD A CO** 

*Document structure Mathematics* − *continued*

**Short** [introduction to](#page-0-0) **LaTeX Dr. G. H. J. Lanel**

[Writing With](#page-23-0)

[Formatting](#page-45-0)

Examples of more complicated equations:

$$
I=\int_{-\infty}^{\infty}f(x)\,dx.
$$

In order to obtain the above equation we have to use the following commands.

```
\begin{equation*}
I = \! \int {-\infty}^\infty f(x), dx
\label{eq:fine}.
\end{equation*}
```
*Document structure Mathematics* − *continued*

**Short** [introduction to](#page-0-0) **LaTeX Dr. G. H. J. Lanel**

[Writing With](#page-23-0)

[Formatting](#page-45-0)

$$
m(T) = \begin{cases} 0 & T > T_c \\ (1 - [\sinh 2\beta J]^{-4})^{1/8} & T < T_c \end{cases}
$$

In order to obtain the above equation we have to use the following commands.

```
\begin{equation*}
\label{labeleq:lognormal}m(T) =
\begin{cases}
0 & \text{$T > T c$} \\
\bigl(1 - [\sinh 2 \beta J]^{-4} \bigr)^{\! 1/8}
& \text{$T < T c$}
\end{cases}
\end{equation*}
```
*Document structure Mathematics* − *continued*

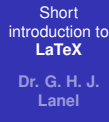

[Writing With](#page-23-0)

[Formatting](#page-45-0)

$$
\boldsymbol{T} = \begin{pmatrix} T_{++} & T_{+-} \\ T_{-+} & T_{--} \end{pmatrix},
$$

In order to obtain the above matrix we have to use the following commands.

```
\begin{align*}
\text{textbf{T}} 8=\begin{pmatrix}
T {++} \hfill & T {+-} \\
T^{-+} & T^{--} \hfill
\end{pmatrix}, \nonumber \\
\end{align*}
```
**KOD CONTRACT A BOAR KOD A CO** 

### *Floats*

#### **Short** [introduction to](#page-0-0) **LaTeX Dr. G. H. J. Lanel**

[Writing With](#page-23-0)

[Formatting](#page-45-0)

4 ロ > 4 何 > 4 ヨ > 4 ヨ > 1

 $\equiv$ 

 $\Omega$ 

*Floats*

#### **Short** [introduction to](#page-0-0) **LaTeX Dr. G. H. J. Lanel**

[Writing With](#page-23-0)

[Formatting](#page-45-0)

# **Figure Free, floating objects; position is only partly defined by** the user (here, bottom, top, p: separate page).

イロト イ押 トイヨ トイヨ トーヨー

 $\Omega$ 

*Floats*

#### **Short** [introduction to](#page-0-0) **LaTeX Dr. G. H. J. Lanel**

[Writing With](#page-23-0)

[Formatting](#page-45-0)

**Figure Free, floating objects; position is only partly defined by** the user (here, bottom, top, p: separate page).

**KOD KARD KED KED BE YOUR** 

Automatically numbered, label used for referencing.

*Floats*

#### **Short** [introduction to](#page-0-0) **LaTeX Dr. G. H. J. Lanel**

[Writing With](#page-23-0)

[Formatting](#page-45-0)

**Figure Free, floating objects; position is only partly defined by** the user (here, bottom, top, p: separate page).

- Automatically numbered, label used for referencing.
- Captions can be added.

*Floats*

#### **Short** [introduction to](#page-0-0) **LaTeX Dr. G. H. J. Lanel**

[Writing With](#page-23-0)

[Formatting](#page-45-0)

**Figure Free, floating objects; position is only partly defined by** the user (here, bottom, top, p: separate page).

**KORKARA KERKER DAGA** 

- **Automatically numbered, label used for referencing.**
- Captions can be added.

\ **begin** { figure or table } [ placement specifier ]

*Floats*

#### **Short** [introduction to](#page-0-0) **LaTeX Dr. G. H. J. Lanel**

[Writing With](#page-23-0)

[Formatting](#page-45-0)

**Figure Free, floating objects; position is only partly defined by** the user (here, bottom, top, p: separate page).

**KOD KARD KED KED BE YOUR** 

- **Automatically numbered, label used for referencing.**
- Captions can be added.

# Float syntax:

**begin** { figure or table } [ placement specifier ]

*Floats*

#### **Short** [introduction to](#page-0-0) **LaTeX Dr. G. H. J. Lanel**

[Writing With](#page-23-0)

[Formatting](#page-45-0)

**Figure Free, floating objects; position is only partly defined by** the user (here, bottom, top, p: separate page).

**KOD KARD KED KED BE YOUR** 

- Automatically numbered, label used for referencing.
- Captions can be added.

# Float syntax:

**begin** { figure or table } [ placement specifier ]

. . . figure contents . . .

**end** { figure or table }

Table code example:

*Floats: Tables*

**Short** [introduction to](#page-0-0) **LaTeX Dr. G. H. J. Lanel**

[Writing With](#page-23-0)

[Formatting](#page-45-0)

```
\begin{table}[h]
\begin{center}
\begin{tabular}{|1|1|r|1|}
\hline
lattice & $d$ & $q$ & $T {\rm mf}/T c$ \\
\hline
square & 2 & 4 & 1.763 \\
\hline
triangular & 2 & 6 & 1.648 \\
\hline
diamond & 3 & 4 & 1.479 \\
\hline
simple cubic & 3 & 6 & 1.330 \\
\hline
bcc 838881.260 \\
\hline
fcc & 3 & 12 & 1.225 \\
\hline
\end{tabular}
\end{center}
\end{table}
```
## *Floats:Tables*

### **Short** [introduction to](#page-0-0) **LaTeX Dr. G. H. J. Lanel**

[Writing With](#page-23-0)

[Formatting](#page-45-0)

# The result :

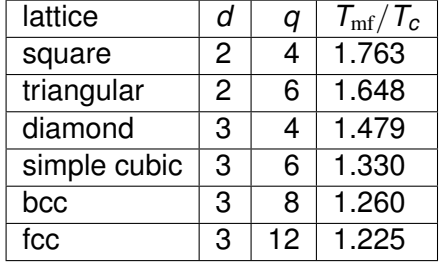

# *Listing using bulleting*

### **Short** [introduction to](#page-0-0) **LaTeX Dr. G. H. J. Lanel**

[Writing With](#page-23-0)

[Formatting](#page-45-0)

Bulleting code example:

\begin{itemize} \item Tom **\item Dick** \end{itemize}

K ロ ▶ K @ ▶ K 할 ▶ K 할 ▶ 이 할 → 9 Q Q\*

# *Listing using bulleting*

**Short** [introduction to](#page-0-0) **LaTeX Dr. G. H. J. Lanel**

[Writing With](#page-23-0)

[Formatting](#page-45-0)

## The output is:

- $\bullet$  Tom
- $\bullet$  Dick

K ロ > K 個 > K 差 > K 差 > → 差 → の Q Q →

# *Listing using numbering*

### **Short** [introduction to](#page-0-0) **LaTeX Dr. G. H. J. Lanel**

[Writing With](#page-23-0)

[Formatting](#page-45-0)

Numbering code example:

\begin{enumerate} \item bread \item cheese \end{enumerate}

**KOD CONTRACT A BOAR KOD A CO** 

# *Listing using numbering*

**Short** [introduction to](#page-0-0) **LaTeX Dr. G. H. J. Lanel**

[Writing With](#page-23-0)

[Formatting](#page-45-0)

# The output is:

1. bread

2. cheese

K ロ > K 個 > K 差 > K 差 > → 差 → の Q Q →

# *Document structure Floats: Figures*

### **Short** [introduction to](#page-0-0) **LaTeX Dr. G. H. J. Lanel**

[Writing With](#page-23-0) [Formatting](#page-45-0)

Supported image file types: JPG, PNG and PDF

Figure code example:

```
\begin{figure}[h]
\begin{center}
\includegraphics{fig1.jpg}
\caption{\label{fig:typical}Show me a sine.}
end (center)
\end{figure}
```
**KOD CONTRACT A BOAR KOD A CO** 

# *Document structure Floats: Figures*

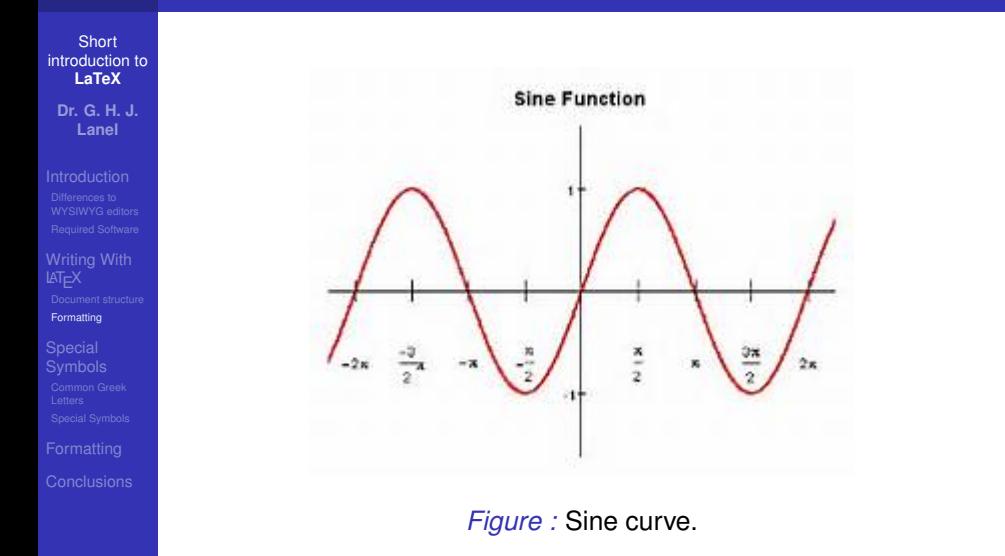

イロト 不優 トイ磨 トイ磨 トー 磨っ

 $2990$ 

# *Outline*

#### **Short** [introduction to](#page-0-0) **LaTeX Dr. G. H. J.**

**Lanel**

*1 [Introduction](#page-2-0)*

[Differences to WYSIWYG editors](#page-9-0)  $\mathcal{L}_{\mathcal{A}}$ [Required Software](#page-18-0) m.

イロト イ押 トイヨ トイヨ トーヨー

 $2990$ 

[Writing With](#page-23-0)

#### **Special** [Symbols](#page-71-0)

<span id="page-71-0"></span>

# *3 [Special Symbols](#page-71-0)*

**[Formatting](#page-45-0)** 

*2 [Writing With L](#page-23-0)ATEX*

[Common Greek Letters](#page-72-0)

[Document structure](#page-24-0)

[Special Symbols](#page-74-0)

# *4 [Formatting](#page-78-0)*

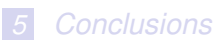
## *Special Symbols Common Greek Letters*

**Short** [introduction to](#page-0-0) **LaTeX Dr. G. H. J. Lanel**

[Writing With](#page-23-0)

[Common Greek](#page-72-0) **Letters** 

<span id="page-72-0"></span>

These commands may be used only in math mode.

Only the most common letters are included here.

```
$\alpha,
\beta, \gamma, \Gamma,
\delta, \Delta,
\epsilon, \zeta, \eta, \theta, \Theta, \kappa,
\lambda, \Lambda, \mu, \nu,
\xi, \Xi,
\pi, \Pi,
\rho,
\sigma,
\tau,
\phi, \Phi,
\chi,
\psi, \Psi,
\omega, \Omega$
```
[Writing With](#page-23-0)

[Common Greek](#page-72-0) **Letters** 

 $\alpha, \beta, \gamma, \mathsf{\Gamma}, \delta, \mathsf{\Delta}$  $\epsilon, \zeta, \eta, \theta, \Theta, \kappa$  $\lambda, \Lambda, \mu, \nu, \xi, \Xi$  $\pi,\Pi,\rho,\sigma,\tau,\phi$  $\mathsf{\Phi}, \chi, \psi, \mathsf{\Psi}, \omega, \Omega$ 

## *Special Symbols Special Symbols*

**Short** [introduction to](#page-0-0) **LaTeX Dr. G. H. J. Lanel**

[Writing With](#page-23-0)

[Special Symbols](#page-74-0)

<span id="page-74-0"></span>

### The derivative and limit are defined as;

```
\begin{equation}
\frac{dy}{dx} = \lim_{\Delta x \to 0} \frac{\Delta y}{{\Delta x}
\end{equation}
\begin{equation}
f(x) \to y \quad \mbox{as} \quad x \to
x {0}\end{equation}
```

$$
\frac{dy}{dx} = \lim_{\Delta x \to 0} \frac{\Delta y}{\Delta x}
$$
 (1)  
 $f(x) \to y$  as  $x \to x_0$  (2)

$$
f(x) \underset{x \to x_0}{\longrightarrow} y \tag{3}
$$

K ロ ▶ K @ ▶ K 할 ▶ K 할 ▶ | 할 | K 9 Q Q

[Writing With](#page-23-0)

[Special Symbols](#page-74-0)

### Order of magnitude;

 $\log$  {10}f \sim n \end{equation} \begin{equation}  $f(x)$ \sim 10^{n} \end{equation} \end{frame}

$$
\log_{10} f \sim n \tag{4}
$$
\n
$$
f(x) \sim 10^n \tag{5}
$$

[Writing With](#page-23-0)

[Special Symbols](#page-74-0)

### Approximate equality;

\begin{equation}  $f(x)$  \simeq  $g(x)$ \end{equation}

*f*

$$
(x) \simeq g(x) \tag{6}
$$

[Writing With](#page-23-0)

[Special Symbols](#page-74-0)

 $\text{AT}$  is simple if we keep everything in proportion:

\begin{equation}  $f(x)$  \propto  $x^3$ . \end{equation}

> $f(x) \propto x^3$ .  $(7)$

## *Outline*

#### **Short** [introduction to](#page-0-0) **LaTeX Dr. G. H. J.**

**Lanel**

*1 [Introduction](#page-2-0)*

**[Differences to WYSIWYG editors](#page-9-0)** [Required Software](#page-18-0)  $\mathcal{L}_{\mathcal{A}}$ 

**K ロ ト K 何 ト K ヨ ト K ヨ ト** 

 $2990$ 画し

# [Writing With](#page-23-0)

### [Formatting](#page-78-0)

<span id="page-78-0"></span>

### *2 [Writing With L](#page-23-0)ATEX*

- [Document structure](#page-24-0)
- **[Formatting](#page-45-0)**

### *3 [Special Symbols](#page-71-0)*

**[Common Greek Letters](#page-72-0)** [Special Symbols](#page-74-0)

### *4 [Formatting](#page-78-0)*

### *5 [Conclusions](#page-88-0)*

## *Formatting Text styles*

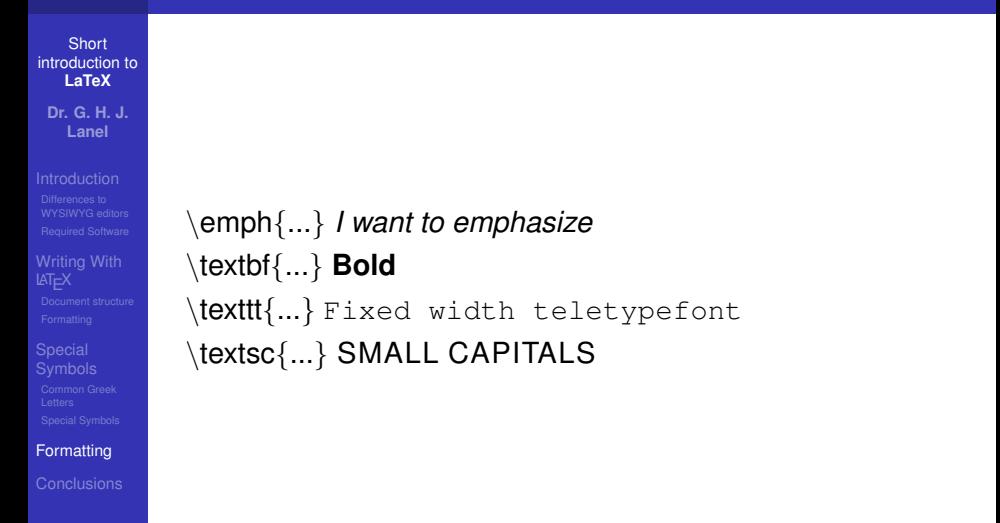

## *Formatting Text size*

**Short** [introduction to](#page-0-0) **LaTeX Dr. G. H. J. Lanel**

[Writing With](#page-23-0)

[Formatting](#page-78-0)

 $\langle \text{tiny}\{\dots\}$  sample text \Scriptsize{...} sample text \footnotesize{...} sample text \small{...} sample text \normalsize{...} sample text \large{...} sample text<br>\Large{...} sample te \LARGE{...} sample text

sample text \huge{...} sample text \Huge{...} sample text

イロト イ押 トイヨ トイヨ トーヨー

 $2Q$ 

#### **Short** [introduction to](#page-0-0) **LaTeX Dr. G. H. J. Lanel**

[Writing With](#page-23-0)

[Formatting](#page-78-0)

There are several elements in LATEX whose colour can be

**K ロ ト K 何 ト K ヨ ト K ヨ ト** 

÷.

 $2Q$ 

**Short** [introduction to](#page-0-0) **LaTeX Dr. G. H. J. Lanel**

[Writing With](#page-23-0)

[Formatting](#page-78-0)

### There are several elements in  $\mathbb{H}$ <sub>F</sub>X whose colour can be changed to improve the appearance of the document.

The simplest manner to use colours in your  $\mathbb{H}$ <sub>F</sub>X document

**KOD KARD KED KED BE YOUR** 

#### **Short** [introduction to](#page-0-0) **LaTeX Dr. G. H. J. Lanel**

[Writing With](#page-23-0)

[Formatting](#page-78-0)

There are several elements in  $\mathbb{H}$ <sub>F</sub>X whose colour can be changed to improve the appearance of the document.

Colours can be manually defined to a desired tone using several models.

The simplest manner to use colours in your LATEX document

**Short** [introduction to](#page-0-0) **LaTeX Dr. G. H. J. Lanel**

[Writing With](#page-23-0)

[Formatting](#page-78-0)

There are several elements in  $\mathbb{H}$ <sub>F</sub>X whose colour can be changed to improve the appearance of the document.

Colours can be manually defined to a desired tone using several models.

The simplest manner to use colours in your LATEX document is by importing the package color or xcolor.

**Short** [introduction to](#page-0-0) **LaTeX Dr. G. H. J. Lanel**

[Writing With](#page-23-0)

[Formatting](#page-78-0)

There are several elements in  $\mathbb{H}$ <sub>F</sub>X whose colour can be changed to improve the appearance of the document.

Colours can be manually defined to a desired tone using several models.

The simplest manner to use colours in your LATEX document is by importing the package color or xcolor.

[Writing With](#page-23-0)

**[Formatting](#page-78-0)** 

### Some waysof using colours in  $\text{L}T\text{F}X$ ;

\begin{itemize} \color{blue} \item First item \item Second item \end{itemize}

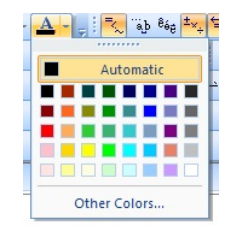

イロト イ押 トイヨ トイヨ トーヨー

 $2990$ 

[Writing With](#page-23-0)

[Formatting](#page-78-0)

Some waysof using colours in  $\text{L}T\text{F}X$ ;

### *1* Using the command

```
\begin{itemize}
\color{blue}
\item First item
\item Second item
\end{itemize}
```
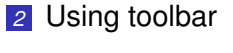

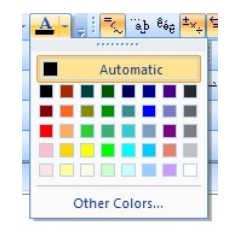

## *Outline*

#### **Short** [introduction to](#page-0-0) **LaTeX Dr. G. H. J.**

**Lanel**

*1 [Introduction](#page-2-0)*

**[Differences to WYSIWYG editors](#page-9-0)** [Required Software](#page-18-0)  $\mathcal{L}_{\mathcal{A}}$ 

イロト イ押 トイヨ トイヨ トーヨー

 $2990$ 

[Writing With](#page-23-0)

<span id="page-88-0"></span>**[Conclusions](#page-88-0)** 

### *2 [Writing With L](#page-23-0)ATEX*

[Document structure](#page-24-0)

**[Formatting](#page-45-0)** 

*3 [Special Symbols](#page-71-0)*

**[Common Greek Letters](#page-72-0)** [Special Symbols](#page-74-0)

### *4 [Formatting](#page-78-0)*

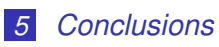

### **Short** [introduction to](#page-0-0) **LaTeX Dr. G. H. J. Lanel**

- 
- [Writing With](#page-23-0)
- 
- 
- [Conclusions](#page-88-0)
- 
- 
- 
- 
- 

 $\left\{ \begin{array}{ccc} 1 & 0 & 0 \\ 0 & 1 & 0 \end{array} \right.$ 

 $QQ$ 

### **Short** [introduction to](#page-0-0) **LaTeX Dr. G. H. J. Lanel**

[Writing With](#page-23-0)

[Conclusions](#page-88-0)

### Learning LATEX is done by doing.

4 ロ > 4 何 > 4 ヨ > 4 ヨ > 1

B

 $QQ$ 

- 
- 
- 

### **Short** [introduction to](#page-0-0) **LaTeX Dr. G. H. J. Lanel**

[Writing With](#page-23-0)

[Conclusions](#page-88-0)

Learning LATEX is done by doing.

Use external resources for command and syntax help.

 $\mathbf{1} \oplus \mathbf{1} \oplus \mathbf{$ 

 $2Q$ 

### **Short** [introduction to](#page-0-0) **LaTeX Dr. G. H. J. Lanel**

[Writing With](#page-23-0)

**[Conclusions](#page-88-0)** 

- Learning LATEX is done by doing.
- Use external resources for command and syntax help.
- Compile the PDF frequently.

イロト イ押 トイヨ トイヨ トーヨー

 $2Q$ 

### **Short** [introduction to](#page-0-0) **LaTeX Dr. G. H. J. Lanel**

[Writing With](#page-23-0) **LAT<sub>E</sub>X** 

[Conclusions](#page-88-0)

- Learning LATEX is done by doing.
- Use external resources for command and syntax help.
- Compile the PDF frequently.
- **Helps error debugging in the code.**

**KOD KARD KED KED BE YOUR** 

#### **Short** [introduction to](#page-0-0) **LaTeX Dr. G. H. J. Lanel**

[Writing With](#page-23-0) **LAT<sub>E</sub>X** 

[Conclusions](#page-88-0)

- Learning LATEX is done by doing.
- Use external resources for command and syntax help.
- Compile the PDF frequently.
- $\blacksquare$  Helps error debugging in the code.
- Let the floats (tables, figures) position themselves.

**KOD KARD KED KED BE YOUR** 

#### **Short** [introduction to](#page-0-0) **LaTeX Dr. G. H. J. Lanel**

[Writing With](#page-23-0)

[Conclusions](#page-88-0)

- Learning LATEX is done by doing.
- Use external resources for command and syntax help.
- Compile the PDF frequently.
- Helps error debugging in the code.
- $\blacksquare$  Let the floats (tables, figures) position themselves.

**KOD KARD KED KED BE YOUR** 

Create a dedicated directory for each project.

#### **Short** [introduction to](#page-0-0) **LaTeX Dr. G. H. J. Lanel**

[Writing With](#page-23-0)

[Conclusions](#page-88-0)

- Learning LATEX is done by doing.
- Use external resources for command and syntax help.
- Compile the PDF frequently.
- Helps error debugging in the code.
- $\blacksquare$  Let the floats (tables, figures) position themselves.

**KOD KARD KED KED BE YOUR** 

Create a dedicated directory for each project.

[Writing With](#page-23-0)

**[Conclusions](#page-88-0)** 

# Thank You!

K ロ ▶ K @ ▶ K 할 ▶ K 할 ▶ 이 할 → 9 Q Q\*